# **User's Guide BQ7690x** 软件开发指南

# TEXAS INSTRUMENTS

#### Andria McIntyre

摘要

本应用手册提供了 BQ7690x 器件系列电池监测器 (包括 BQ76905 和 BQ76907) 的通信数据包和序列示例, 包 括直接命令、子命令以及读取和写入 RAM 寄存器的位事务详细信息,示例还包括有关使用 BQStudio 命令序列 面板执行这些读写事务的说明。还提供了简单的代码示例。本文档可与器件特定技术参考手册和数据表一起使 用。BQSTUDIO软件还用于许多示例,并提供了一种查看所有器件寄存器的便捷方式。对于 BQ7690x 器件系 列, 需要 BQStudio 1.3.115 或更高版本。

BQ7690x 器件系列集成了 I<sup>2</sup>C 通信接口。I<sup>2</sup>C 接口包含一个可选的 CRC 校验。有关完整选项列表,请参阅器件特 定数据表。本文档涵盖了许多使用 I2C 接口的示例。

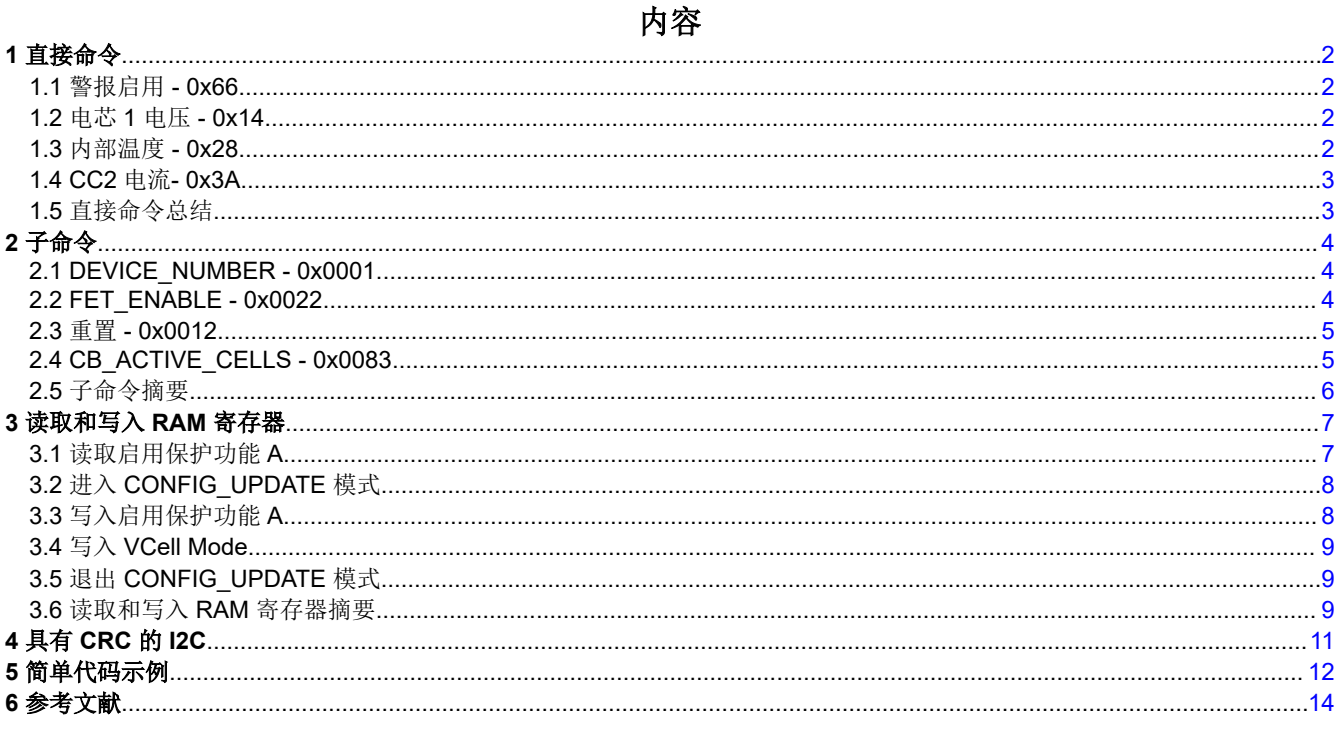

#### 商标

所有商标均为其各自所有者的财产。

<span id="page-1-0"></span>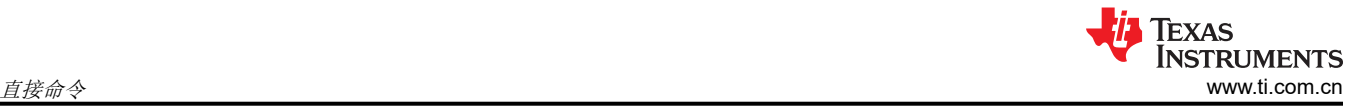

#### **1** 直接命令

直接命令的完整列表可在技术参考手册中找到。以下示例示出了直接命令的格式。

#### **1.1** 警报启用 **- 0x66**

表 1-1 展示了使用命令 0x66 的 警报启用 命令。默认情况下, Alarm Enable 的寄存器设置设为 0xC200。在图 1-1 中,设置更改为 0x0060。数据采用小端格式。BQ7690x 的器件地址是 0x10 (8 位),其中 LSB 是 R/W 位。直接命令遵循 *I2C\_Write(I2C\_ADDR, Command, DataBlock)* 格式,因此对于该示例,该命令可以为 *I2C\_Write(0x10, 0x66, [0x60, 0x00])*。

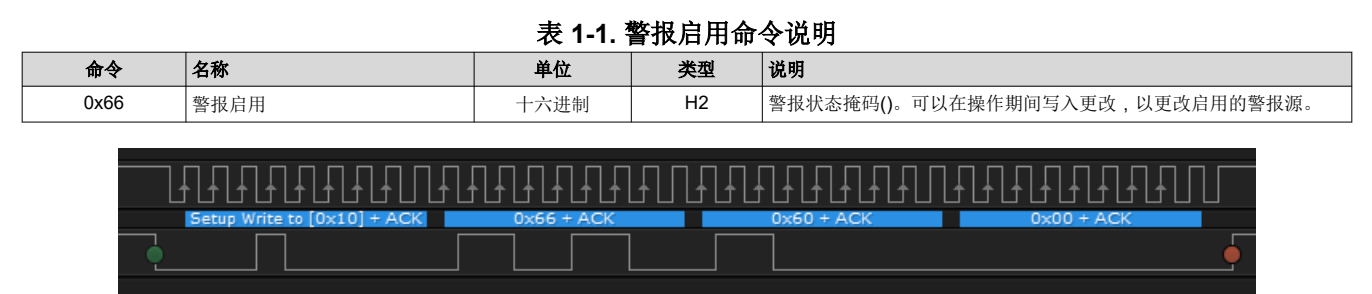

图 **1-1.** 将 **Alarm Enable** 设为 **0x0060** 后捕获到的 **I2C** 波形

#### **1.2** 电芯 **1** 电压 **- 0x14**

表 1-2 示出了如何读取 Cell 1 的电压。Cell 1 电压命令为 0x14,是一个只读命令。写入 I2C 命令 0x14 ,然后读 取 2 字节,从而读取 Cell 1 的电压。数据以小端格式返回。在图 1-2 中,16 位电芯 1 电压读取 0x0C0C,对应于 3,084mV。

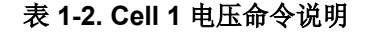

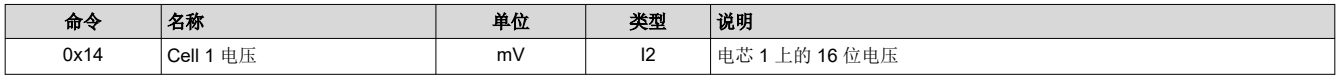

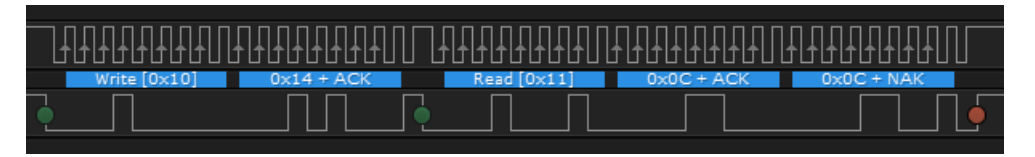

#### 图 **1-2.** 为读取 **Cell 1** 电压捕捉的 **I2C** 波形

#### **1.3** 内部温度 **- 0x28**

表 1-3 示出了如何读取内部温度传感器。16 位温度传感器的读数单位为 0.1°C。在图 1-3 中,0x001D 的读数表 示十进制值 29,即 29°C。

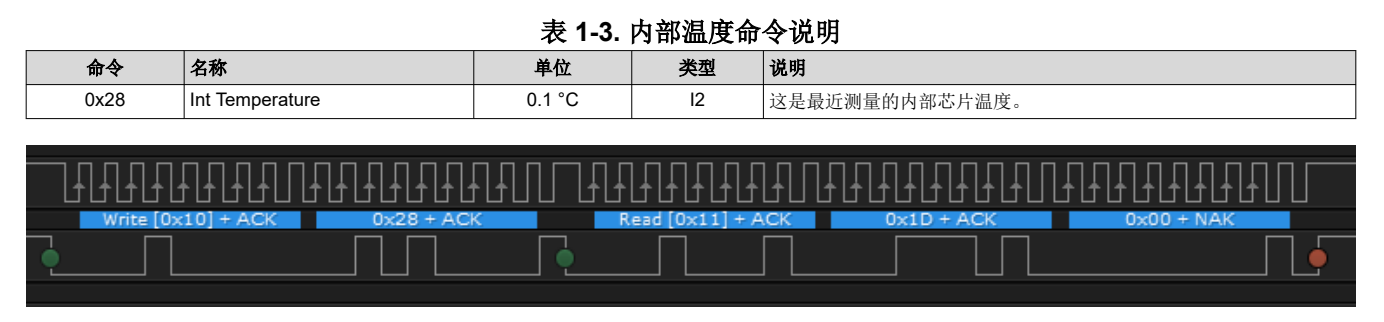

#### 图 **1-3.** 为读取内部温度捕捉的 **I2C** 波形

<span id="page-2-0"></span>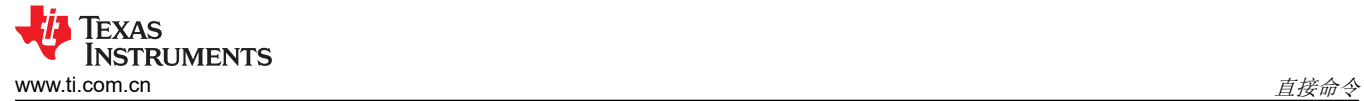

#### **1.4 CC2** 电流**- 0x3A**

表 1-4 示出了如何从 CC2 读取 16 位电流测量值。在图 1-4 中, 当前读数 0x022D 表示十进制值 557, 即 557mA。

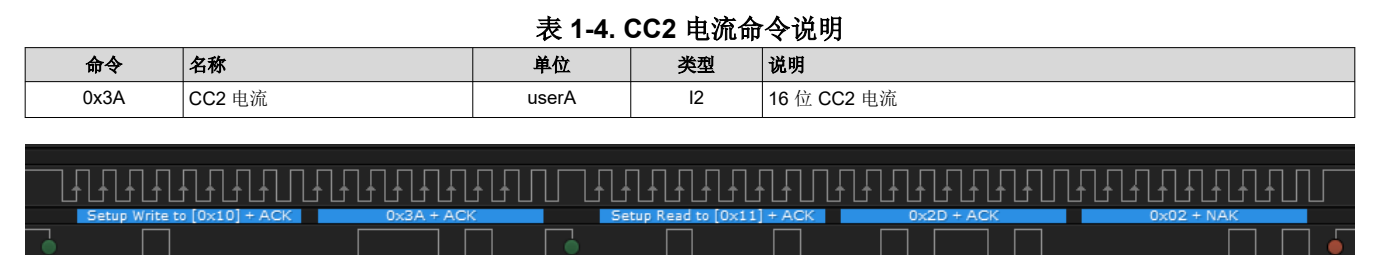

#### 图 **1-4.** 为读取 **CC2** 电流捕捉的 **I2C** 波形

#### **1.5** 直接命令总结

BQStudio 软件中的"Command Sequence"模块允许您写入自定义命令帧。该工具还可用于创建和保存命令序 列。图 1-5 中的 *Transaction Log* 展示了目前为止已阐述过的所有命令。

#### **Command Sequence**

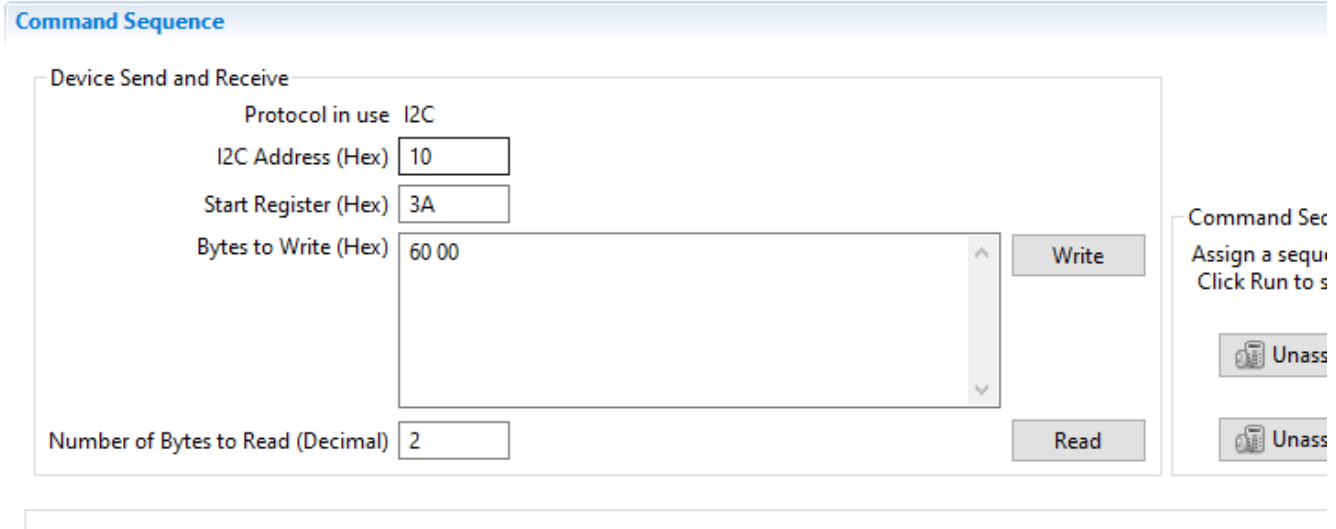

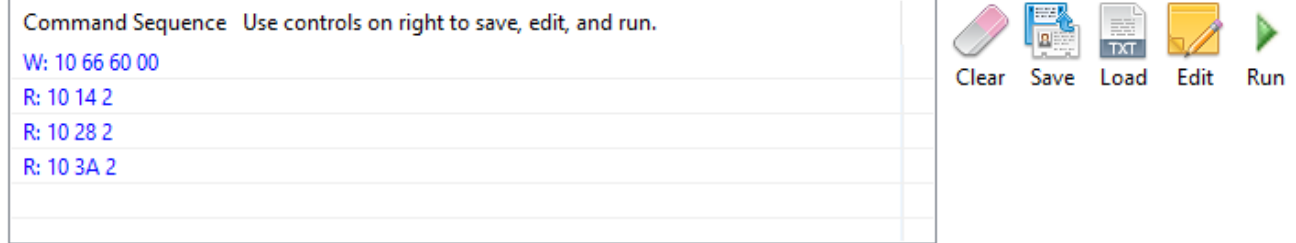

Transaction Log

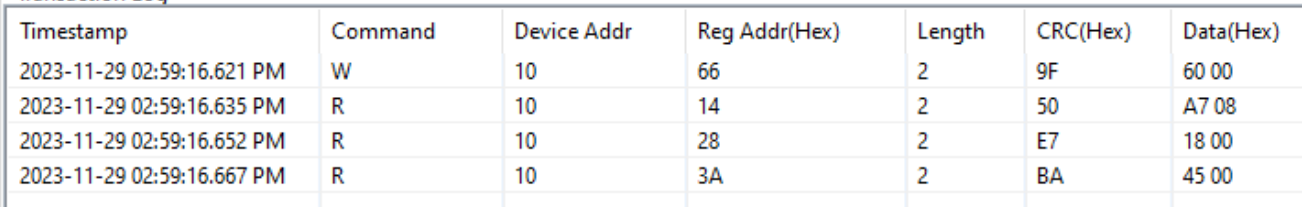

#### 图 **1-5.** 显示执行多个直接命令的 **BQStudio**

<span id="page-3-0"></span>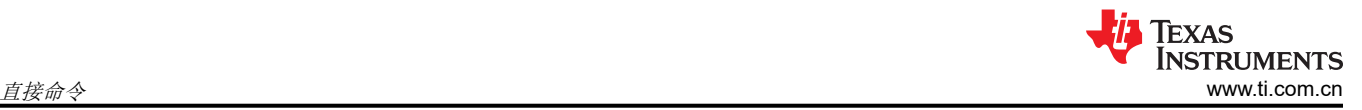

#### **1.5.1** 禁用自动刷新

BQStudio 的 *Dashboard* 上有一个 *Auto Refresh* 选项,它会定期读取器件的寄存器以刷新显示的测量值。使用 *Command Sequence* 模块时,建议点击绿条来禁用 *Auto Refresh*。该条变为红色时,指示已禁用 *Auto Refresh* (参见图 1-6)。

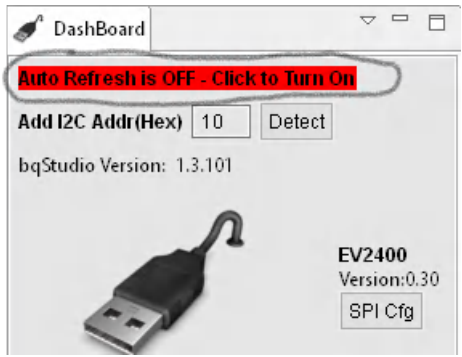

图 **1-6.** 自动刷新已禁用

## **2** 子命令

子命令使用与直接命令不同的格式,并且使用 7 位命令地址空间进行间接访问。子命令还支持块传输。要发出子 命令,将命令地址写入 0x3E/0x3F。如果要读回数据,数据将被填充到 32 字节传输缓冲区中,该缓冲区使用地址 0x40 - 0x5F 。

某些子命令将数据写入寄存器,然后必须写入带有校验和及长度的 0x60/0x61。这仅适用于

CB\_ACTIVE\_CELLS、PROG\_TIMER、PROT\_RECOVERY 和 SECURITY\_KEYS 子命令。下一节将提供计算 校验和及长度的示例,因为这在写入 RAM 寄存器时也是必需的。

#### **2.1 DEVICE\_NUMBER - 0x0001**

表 2-1 显示了如何读取 BQ7690x 器件型号。可以通过将子命令编号 0x0001 (小端格式)写入命令地址 0x3E 中 来读取器件型号。然后,从地址 0x40 的数据缓冲区中读取数据。在图 2-1 中,返回的器件型号为 0x7605 (代表 BQ76905)。

#### 表 **2-1. DEVICE\_NUMBER** 子命令说明

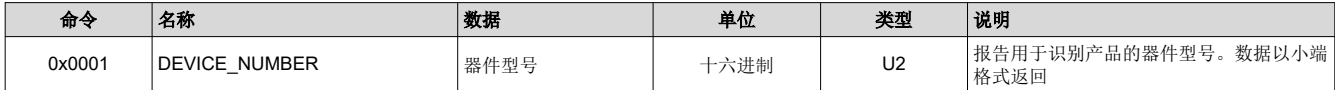

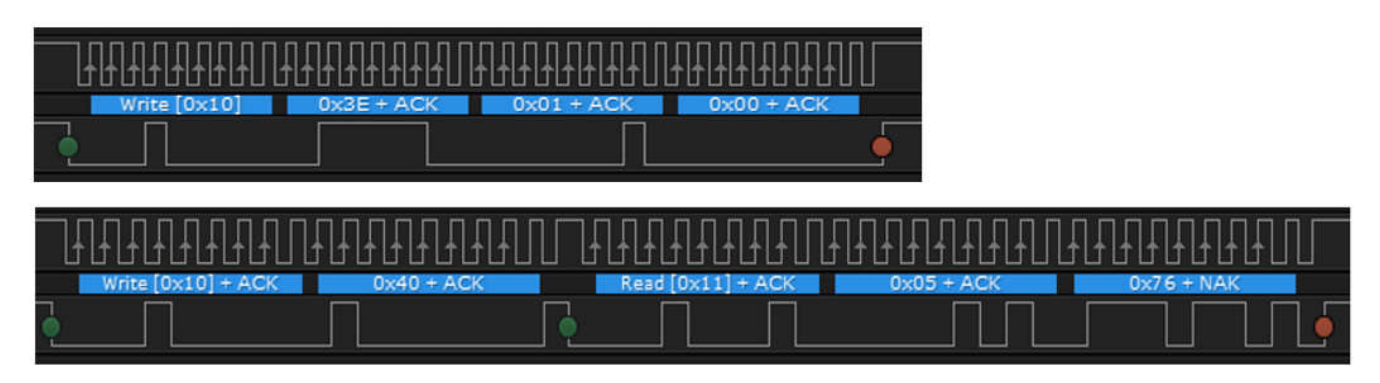

#### 图 **2-1.** 为 **DEVICE\_NUMBER** 子命令捕捉的 **I2C** 波形

#### **2.2 FET\_ENABLE - 0x0022**

有些子命令不需要从数据缓冲区读取数据,因为它们只提供指令。表 [2-2](#page-4-0) 中显示的 FET\_ENABLE 子命令就是一 个示例。 在图 [2-2](#page-4-0) 中,该命令是通过将 0x0022 写入 0x3E 来发出的。

<span id="page-4-0"></span>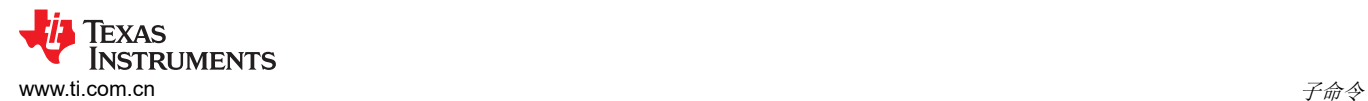

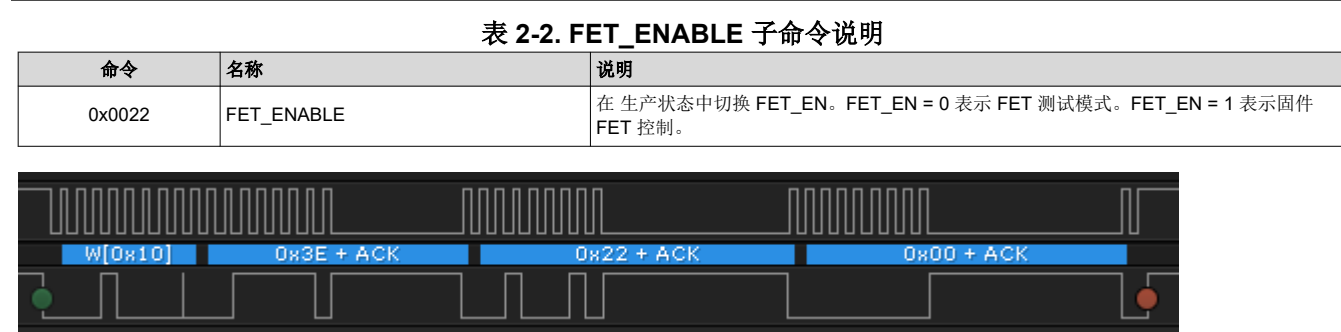

## 图 **2-2.** 为 **FET\_ENABLE** 子命令捕捉的 **I2C** 波形

## **2.3** 重置 **- 0x0012**

表 2-3 中显示的 RESET 子命令在器件上执行复位并将 RAM 寄存器设置恢复为默认值。在图 2-3 中,该命令是通 过将 0x0012 写入 0x3E 来发出的。

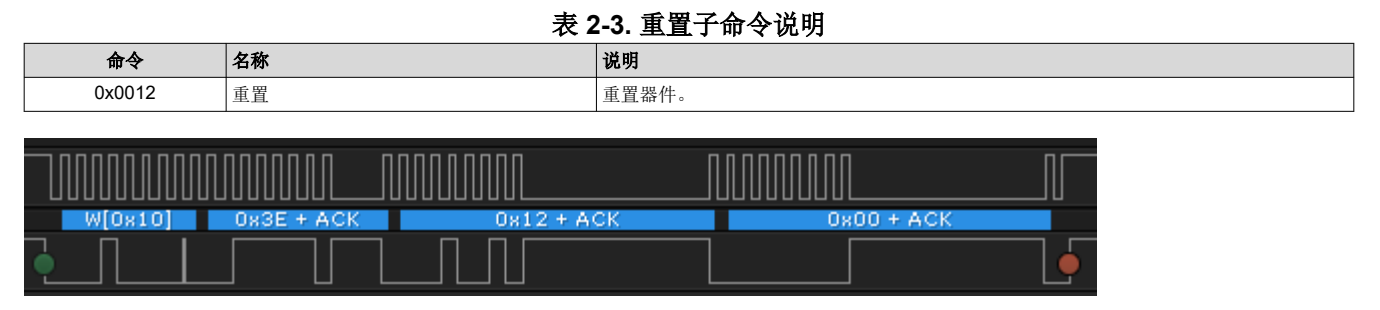

#### 图 **2-3.** 重置子命令捕捉的 **I2C** 波形

#### **2.4 CB\_ACTIVE\_CELLS - 0x0083**

表 2-4 中显示的 CB\_ACTIVE\_CELLS 子命令是一个可以将电芯均衡数据读取或写入寄存器的子命令示例。执行写 入操作后, 开始对指定的电芯进行均衡。在图 [2-4](#page-5-0) 中, 通过将 0x0083 命令和 0x02 数据写入 0x3E, 然后向 Ox60/Ox61 写入校验和及长度,对电芯 1 执行电芯均衡。当使用子命令写入数据时,校验和和长度是接受数据所 必需的。校验和是根据地址和数据(0x83、0x00、0x02)计算的,并且是这些字节总和的补码。在本例中,校验 和为 0x7A。长度包括器件地址和命令地址占用的两个字节,总长度为 0x05。

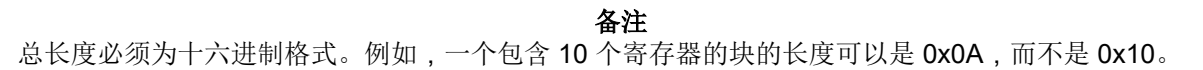

#### 表 **2-4. CB\_ACTIVE\_CELLS** 子命令说明

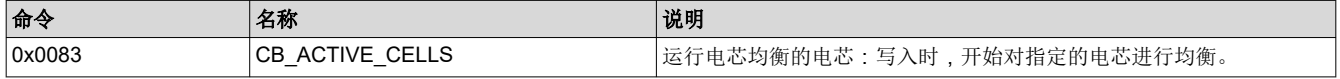

<span id="page-5-0"></span>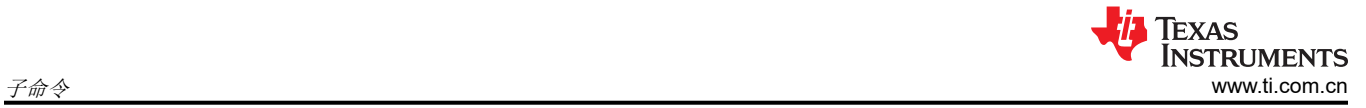

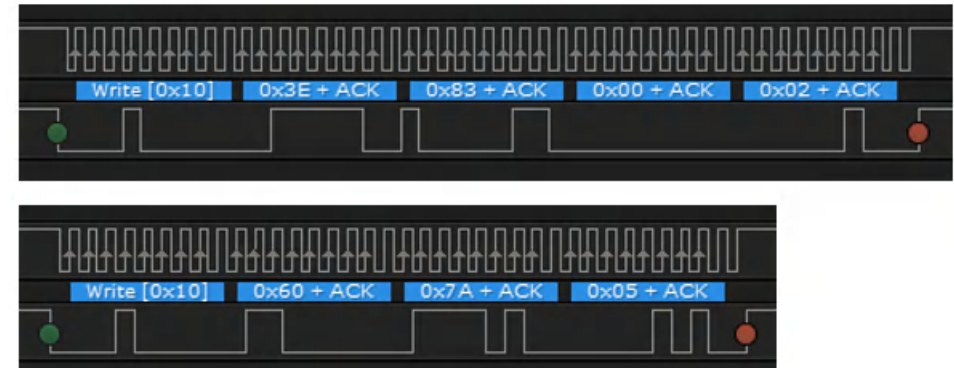

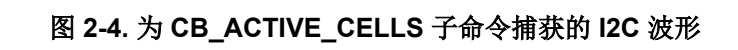

## **2.5** 子命令摘要

图 2-5 中的 *Transaction Log* 展示了已阐述过用于执行子命令的所有命令。

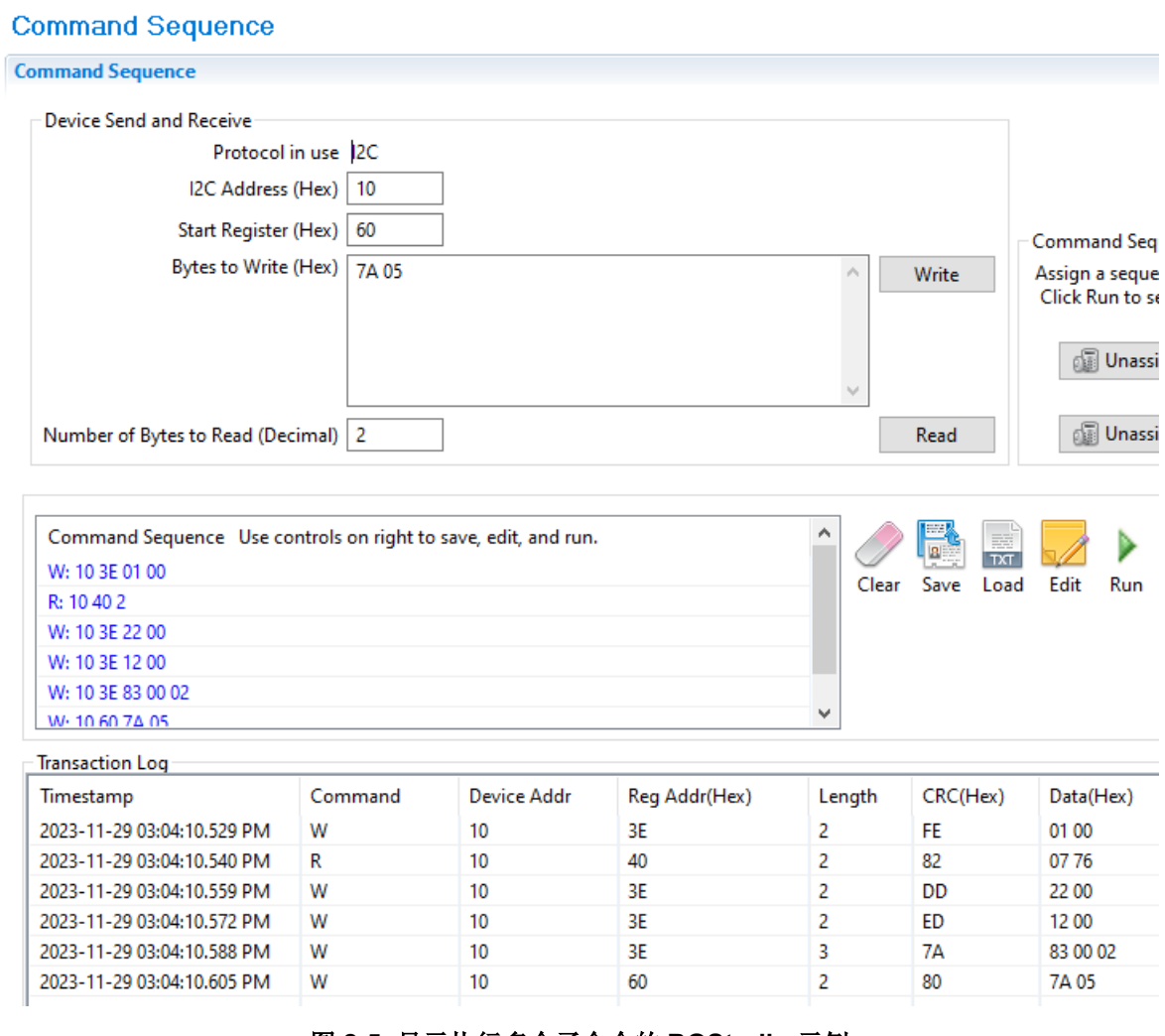

图 **2-5.** 显示执行多个子命令的 **BQStudio** 示例

## <span id="page-6-0"></span>**3** 读取和写入 **RAM** 寄存器

RAM 中寄存器的完整视图可以在器件专用技术参考手册中找到,也可以在 BQStudio 的数据内存屏幕中找到。要 在 BQStudio 中查看 RAM 寄存器地址,请转到"Window"->"Preferences"菜单,然后选择 *Show Advanced Views*。将寄存器地址写入 0x3E,然后从 0x40 的数据缓冲区开始读取,以完成 RAM 寄存器的读取向 RAM 寄存 器写入时,首先将寄存器地址写入 0x3E,然后写入数据,再将校验和长度写入 0x60/0x61 中。校验和及长度计算 在数据表中有更多描述,但在以下示例中进行了说明。

#### 备注

写入 RAM 寄存器时,建议先进入 CONFIG UPDATE 模式,然后在完成后执行退出 CONFIG\_UPDATE 模式的命令。这样可确保在修改设置时稳定运行。

#### **3.1** 读取启用保护功能 **A**

BQ7690x 器件的默认设置启用了 COV (过压)、SCD (短路)和 REGOUT (LDO 输出)保护。这在下面进行 验证,方法是对 *Enabled Protections A* 寄存器进行读取,如表 3-1 所示。在图 3-1 中,从 RAM 地址 0x9024 返 回的值为 0xA1。

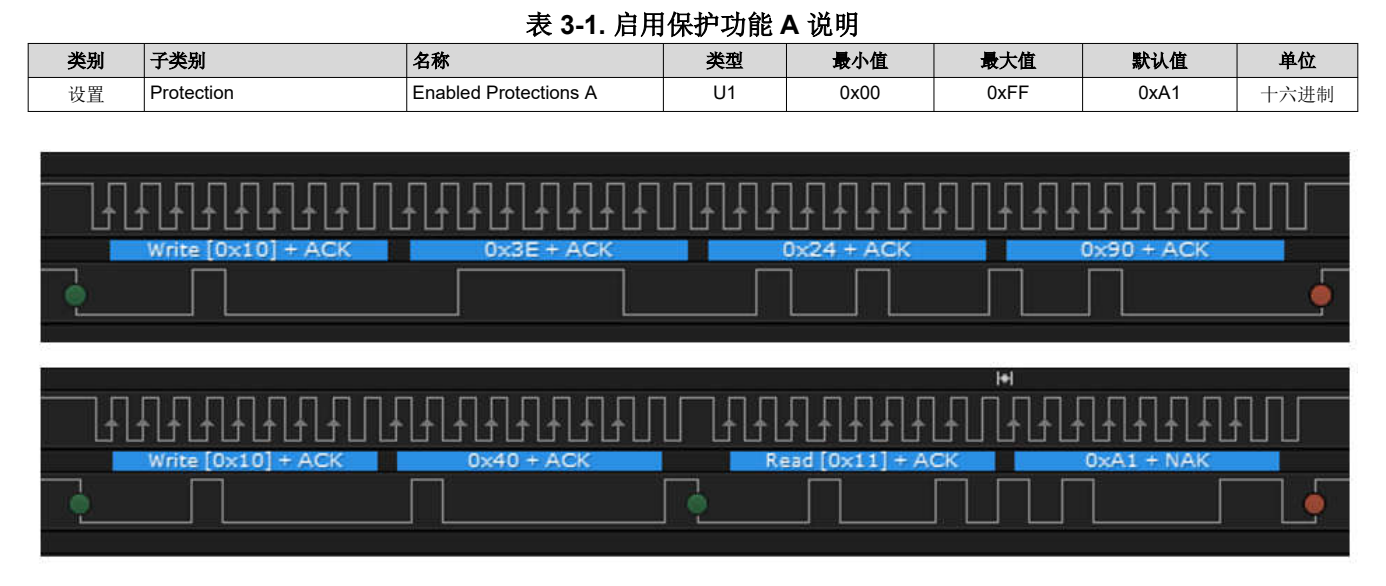

#### 图 **3-1.** 读取 **Enabled Protections A** 寄存器后捕获到的 **I2C** 波形

<span id="page-7-0"></span>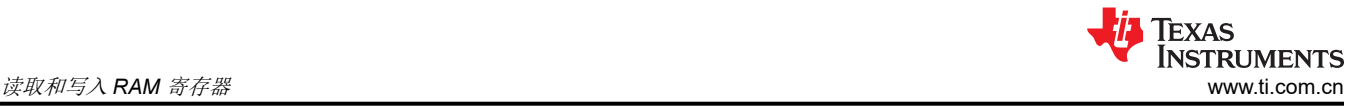

### **3.2** 进入 **CONFIG\_UPDATE** 模式

在写入 RAM 寄存器之前,建议进入 CONFIG\_UPDATE 模式,防止设置在完成所有更改之前生效。请参阅表 3-2。SET\_CFGUPDATE 和 EXIT\_CFGUPDATE 都遵循子命令格式。在图 3-2 中, SET\_CFGUPDATE 子命令是 通过将 0x0090 写入 0x3E 来给出的。

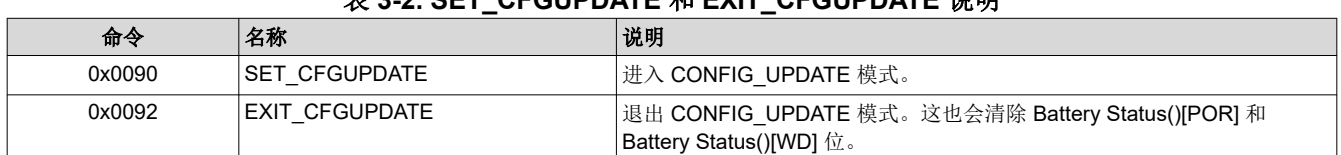

#### 表 **3-2. SET\_CFGUPDATE** 和 **EXIT\_CFGUPDATE** 说明

|              |              |              |              | I |
|--------------|--------------|--------------|--------------|---|
| Write [0x10] | $0*3E + ACK$ | $0x90 + ACK$ | $0x00 + ACK$ |   |
|              |              |              |              |   |

图 **3-2.** 为 **SET\_CFGUPATE** 捕捉的 **I2C** 波形

#### **3.3** 写入启用保护功能 **A**

在本例中,启用默认保护功能时,一并启用 CUV (欠压) 保护特性。这要求将 0xE1 写入 RAM 地址 0x9024, 如 图 3-3 所示。校验和是根据地址和数据(0x24、0x90、0xE1)计算的,并且是这些字节总和的补码。在本例中, 校验和为 0x6A。长度包括器件地址和命令地址占用的两个字节,总长度为 0x05。

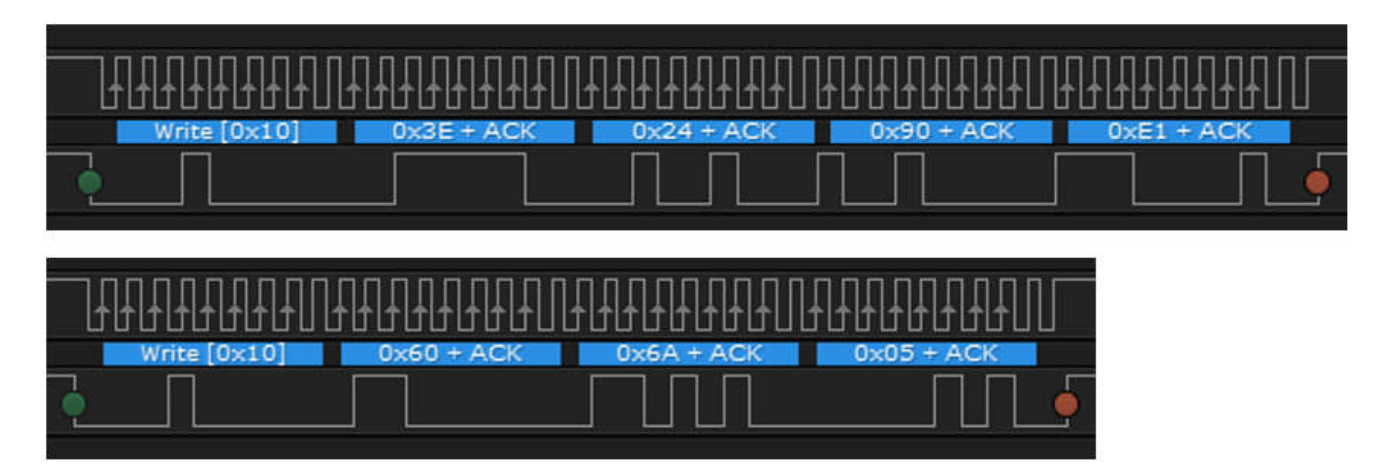

图 **3-3.** 为写入启用保护功能 **A** 捕捉的波形

## <span id="page-8-0"></span>**3.4** 写入 **VCell Mode**

接下来,向表 3-3 中所示的 *VCell Mode* 寄存器写入,以便为 4 节电芯配置器件 BQ76905。以下示例将 0x04 写 入 0x901B,然后将新的校验和及长度写入 0x60/0x61, 如图 3-4 所示。

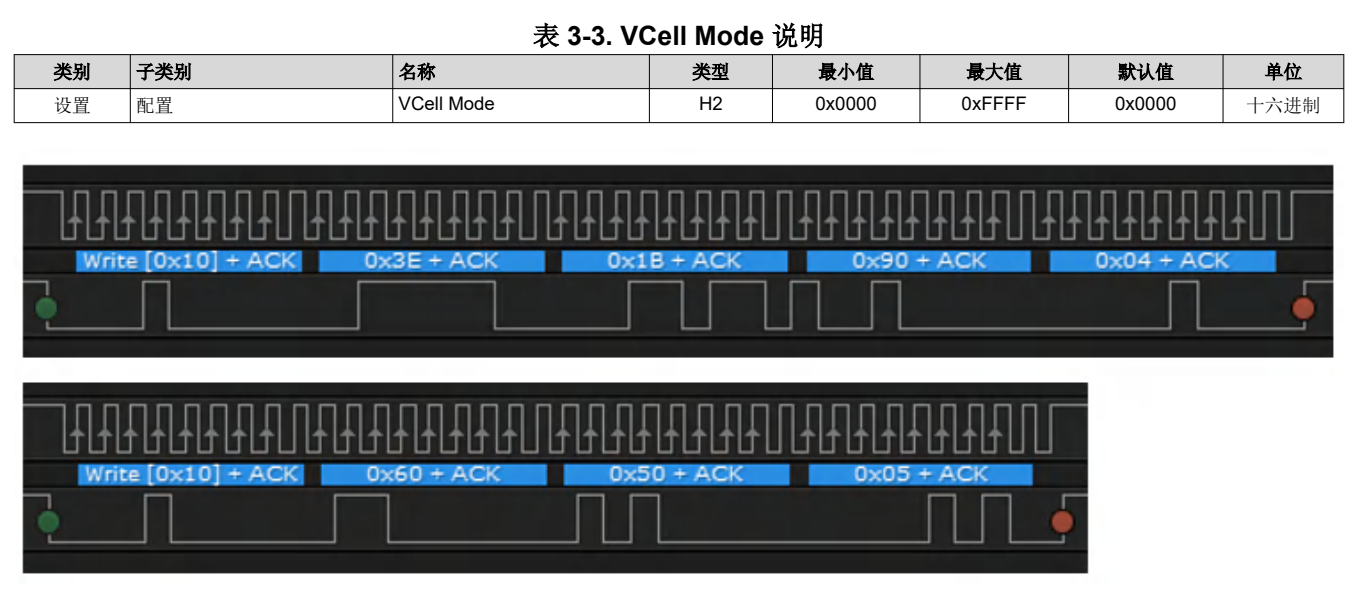

图 **3-4.** 为写入"**VCell Mode**"捕捉的 **I2C** 波形

### **3.5** 退出 **CONFIG\_UPDATE** 模式

写入 RAM 寄存器后, 使用 EXIT CFGUPDATE 子命令退出 CONFIG UPDATE 模式。请参阅图 3-5。此时, 新 的设置即可生效。

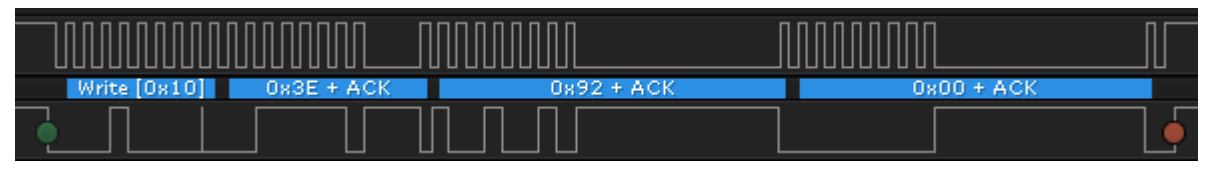

图 **3-5.** 为 **EXIT\_CFGUPDATE** 捕捉的 **I2C** 波形

#### **3.6** 读取和写入 **RAM** 寄存器摘要

图 [3-6](#page-9-0) 中的 *Transaction Log* 展示了已阐述过用于读取和写入 RAM 寄存器的所有命令。

<span id="page-9-0"></span>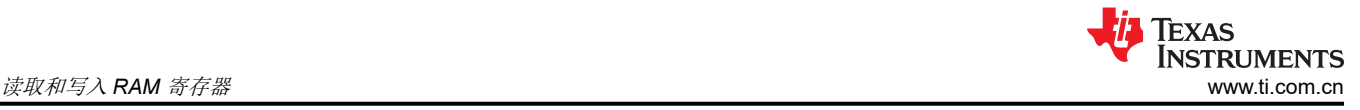

#### **Command Sequence**

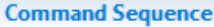

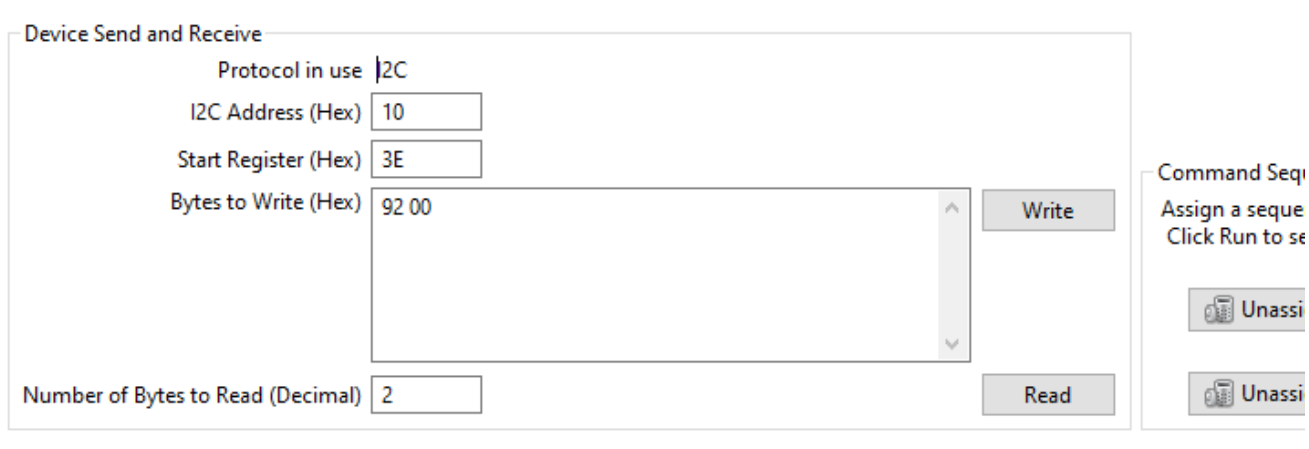

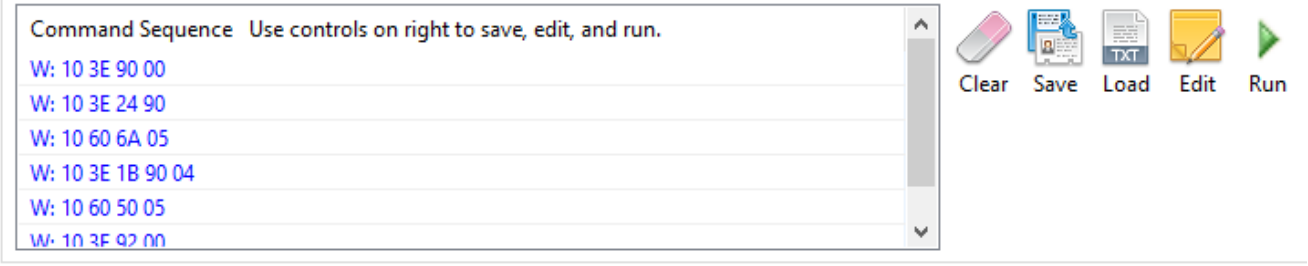

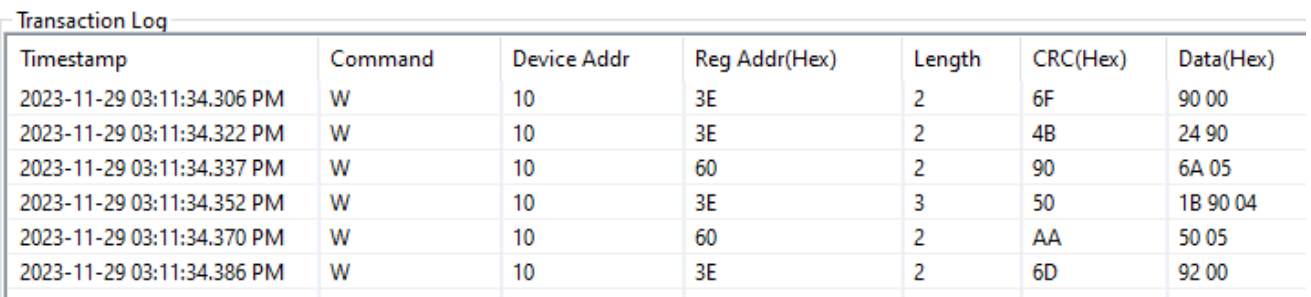

#### 图 **3-6.** 显示执行 **RAM** 寄存器的读取和写入的 **BQStudio** 示例

## <span id="page-10-0"></span>**4** 具有 **CRC** 的 **I2C**

BQ7690x 系列的 I2C 接口包含一个可选的 CRC 校验。可以在 *Settings:Configuration:I2C\_Config[CRC]* 寄存 器中启用 CRC 特性。如果在使用 BQStudio 时更改了该寄存器,则可以重新启动 BQStudio,以便检测新的通信 模式。下述为 CRC 校验启用的 I2C 波形捕获图的两个示例。

I2C 启用后,根据所有的字节(包括第一数据字节)来计算第一个数据字节的 CRC。对于第一字节之后的每个数 据字节,仅计算该字节的 CRC 字节。在图 4-1,使用 *FET\_ENABLE* 子命令为 [0x10 0x3E 0x22] 计算第一个字节 的 CRC - CRC 计算结果为 0x63。第二字节 [0x00] 的 CRC 为 0x00。

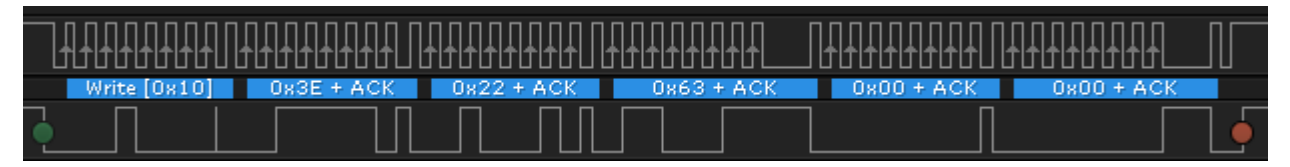

图 **4-1.** 使用 **CRC** 为 **FET\_ENABLE** 子命令捕捉的 **I2C** 波形

在图 4-2 中使用了 *VCell 1* 命令,针对 [0x10 0x14 0x11 0xC5] 计算了第一个字节的 CRC。生成的 CRC 为 0x79。第二字节 [0x0B] 的 CRC 为 0x31。

| Write $[0x10] + ACK$ | $0x14 + ACK$ | Rec | $0 \times C5 + ACK$ |  |  |
|----------------------|--------------|-----|---------------------|--|--|
|                      |              |     |                     |  |  |

图 **4-2.** 使用 **CRC** 为 **VCell 1** 命令捕捉的 **I2C** 波形

<span id="page-11-0"></span>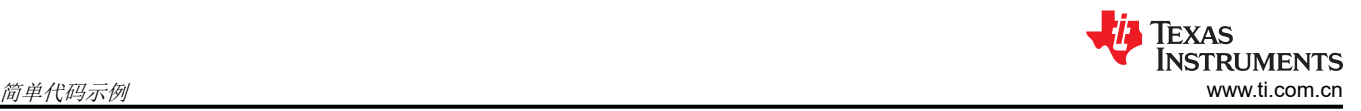

## **5** 简单代码示例

以下示例代码是用 Python 编写的,旨在通过 EV2400 模块或通过 BQ76905 或 BQ76907 评估模块上的 USB 连 接器从 PC 与 BQ7690x 器件进行通信。该代码显示了简单 的 I2C 读取和写入函数的创建、 DataRAM\_Read 函 数(也可用于执行子命令,因其遵循相同的格式)的创建,以及显示校验和及长度计算的 DataRAM\_Write 函数的 创建。代码的主要部分介绍了本文档前面三个章节中涉及的所有示例。

这个简单的代码示例旨在说明 I2C 命令的基本命令结构。微控制器代码示例也适用于 I2C。

```
\mathbf{r}/* BQ7690x example Program demonstrates examples for direct commands, subcommands, and writing /reading from device RAM.
'''
I2C_ADDR = 0x10 # BQ7690x default responder address
numCells = 5 # Set to 7 for BQ76907
def DataRAM_Read(addr, length):
 '''
     Write address location to 0x3E and read back from 0x40
     Used to read dataflssh and for subcommands
 '''
 addressBlock = [(addr%256), (addr/256)]
     I2C_Write(I2C_ADDR, 0x3E, addressBlock)
    value = I2C\_Read(I2C\_ADDR, 0x40, length) return value
def DataRAM_Write(addr, block):
 '''
     Write address location to 0x3E and Checksum,length to 0x60
     Used to write dataflssh
     Add 2 to length for Rev A0 of Octane
 '''
 addressBlock = [(addr%256), (addr/256)]
    wholeBlock = addressBlock + block I2C_Write(I2C_ADDR, 0x3E, wholeBlock) # Write Data Block
 # Write Data Checksum and length to 0x60, required for RAM writes
     I2C_Write(I2C_ADDR, 0x60, [~sum(wholeBlock) & 0xff, len(wholeBlock)+2])
     return 
def ReadCellVoltage(cell):
 '''
     Reads a specific cell voltage
 '''
    cmd\_addr = 0x14 + (cell * 2) result = I2C_Read(I2C_ADDR, cmd_addr, 2)
 print ("Cell", cell, " = ", (result[1]*256 + result[0]), " mV")
     return 
def ReadAllCellVoltages():
 '''
     Reads all cell voltages, Stack voltage, PACK voltage, and LD voltage
 '''
    cmd\_addr = 0x12for i in range(0,numCells):
        cmd\_addr += 2 result = I2C_Read(I2C_ADDR, cmd_addr,2)
 print ("Cell", (i+1), " = ", (result[1]*256 + result[0]), " mV")
 result = I2C_Read(I2C_ADDR, 0x26,2)
 print ("Stack Voltage = ", (result[1]*256 + result[0]), " mV")
 result = I2C_Read(I2C_ADDR, 0x22,2)
 print "REG18 Voltage = ", (result[1]*256 + result[0]), " ADC Counts"
 result = I2C_Read(I2C_ADDR, 0x24,2)
 print ("VSS Voltage = ", (result[1]*256 + result[0]), " ADC Counts")
     return
def crc8(b,key):
   \text{crc} = 0ptr = 0 for j in range(len(b),0,-1):
 for k in range(8):
i = 128 / (2**k) if ((crc & 0x80) != 0):
                \text{crc} = \text{crc} * 2\text{crc} = \text{crc} \wedge \text{key} else:
                \text{crc} = \text{crc} * 2 if ((b[ptr] & i) != 0):
                \text{crc} = \text{crc} \land \text{key}ptr = ptr + 1 return crc
```
########################################## Start of Main Script ########################################## ################ Direct Command Examples ################ #Write Alarm Enable to 0x0060 - FULLSCAN, ADSCAN I2C\_Write(I2C\_ADDR, 0x66, [0x60, 0x00]) #Read Voltage on Cell #1 result = I2C\_Read(I2C\_ADDR, 0x14, 2) print ("Cell 1 = ", (result[1]\*256 + result[0]), " mV") #Read Internal Temperature result = I2C\_Read(I2C\_ADDR, 0x28, 2) print ("Internal Temp = ", ((result[1]\*256 + result[0])), "degrees C") #Read CC2 Current Measurement result = I2C\_Read(I2C\_ADDR, 0x3A, 2) print ("CC2", (result[1]\*256 + result[0]), " mA") ################ Subcommand Examples ################ ## Command-only Subcomands ## #Read Device Number b = DataRAM\_Read(0x0001,6) print ("Device\_Number = " '{0:04X}'.format(b[1]\*256+b[0])) #FET\_ENABLE I2C\_Write(I2C\_ADDR, 0x3E, [0x22, 0x00]) #Cell Balance Write Command - starts balancing on specified cells when written DataRAM\_Write(0x0083, [0x02]) #Cell Balance Read Command - read which cells are being balanced  $b = \text{DataRAM\_Read}(0 \times 0083, 1)$ print ("Cell Balancing =  $0x''$  '{0:02X}'.format(b[0])) #RESET - returns device to default settings I2C\_Write(I2C\_ADDR, 0x3E, [0x12, 0x00]) sleep(2) # Read 'Enabled Protections A' RAM register 0x9024  $b =$  DataRAM\_Read(0x9024,1) print ("Enabled Protections A = 0x" '{0:02X}'.format(b[0])) #Set CONFIG\_UPDATE Mode (RAM registers can be written while in #CONFIG\_UPDATE mode and will take effect after exiting CONFIG\_UPDATE mode I2C\_Write(I2C\_ADDR, 0x3E, [0x90, 0x00]) #Write to 'Enabled Protections A' RAM register to enable CUV protection DataRAM\_Write(0x9024, [0xE1]) #Write to 'VCell Mode' RAM register to configure for a 9-cell battery DataRAM\_Write(0x901B, [0x04]) #Exit CONFIG\_UPDATE Mode I2C\_Write(I2C\_ADDR, 0x3E, [0x92, 0x00]) # CRC8 Example Calculation TestValue = [0x10, 0x14, 0x11, 0x68]  $crckey = 0x107$ check = 0xff & crc8(TestValue,crcKey) print "crc8 check = 0x" '{0:02X}'.format(check) ReadAllCellVoltages()

在 BQ76905 评估模块中运行示例 Python 脚本的输出如下。

('Cell 1 = ', 3089, ' mV') ('Internal Temp = ', 29, 'degrees C') ('CC2', 45, ' mA') Device\_Number = 7605 Cell Balancing = 0x02<br>Enabled Protections A = 0xA1 Enabled Protections  $A = 0xA1$ crc8 check = 0x33 ('Cell', 1, ' = ', 3089, ' mV') ('Cell', 2, ' = ', 3082, ' mV') ('Cell', 3, ' = ', 3093, ' mV') ('Cell', 4, ' = ', 3089, ' mV') ('Cell', 5, ' = ', 3089, ' mV') ('Stack Voltage = ', 15471, ' mV') REG18 Voltage = 19153 ADC Counts ('VSS Voltage = ', 3, ' ADC Counts')

<span id="page-13-0"></span>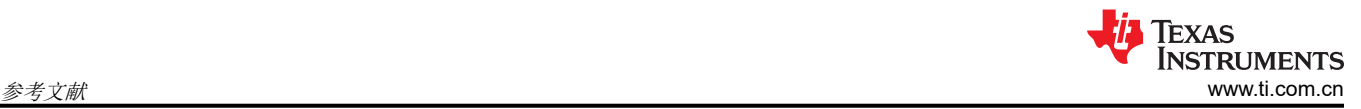

## **6** 参考文献

- 德州仪器 (TI),*2S-7S BQ76907* [电池监测器和保护器](https://www.ti.com/lit/pdf/SLUSE96) 数据表。
- 德州仪器 (TI),*2S-5S BQ76905* [电池监测器和保护器](https://www.ti.com/lit/pdf/SLUSE97) 数据表。
- 德州仪器 (TI),*BQ76907* [技术参考手册](https://www.ti.com/lit/pdf/SLUUCJ0)。
- 德州仪器 (TI),*BQ76905* [技术参考手册](https://www.ti.com/lit/pdf/SLUUCI8)。

#### 重要声明和免责声明

TI"按原样"提供技术和可靠性数据(包括数据表)、设计资源(包括参考设计)、应用或其他设计建议、网络工具、安全信息和其他资源, 不保证没有瑕疵且不做出任何明示或暗示的担保,包括但不限于对适销性、某特定用途方面的适用性或不侵犯任何第三方知识产权的暗示担 保。

这些资源可供使用 TI 产品进行设计的熟练开发人员使用。您将自行承担以下全部责任:(1) 针对您的应用选择合适的 TI 产品,(2) 设计、验 证并测试您的应用,(3) 确保您的应用满足相应标准以及任何其他功能安全、信息安全、监管或其他要求。

这些资源如有变更,恕不另行通知。TI 授权您仅可将这些资源用于研发本资源所述的 TI 产品的应用。严禁对这些资源进行其他复制或展示。 您无权使用任何其他 TI 知识产权或任何第三方知识产权。您应全额赔偿因在这些资源的使用中对 TI 及其代表造成的任何索赔、损害、成 本、损失和债务,TI 对此概不负责。

TI 提供的产品受 TI [的销售条款或](https://www.ti.com.cn/zh-cn/legal/terms-conditions/terms-of-sale.html) [ti.com](https://www.ti.com) 上其他适用条款/TI 产品随附的其他适用条款的约束。TI 提供这些资源并不会扩展或以其他方式更改 TI 针对 TI 产品发布的适用的担保或担保免责声明。

TI 反对并拒绝您可能提出的任何其他或不同的条款。

邮寄地址:Texas Instruments, Post Office Box 655303, Dallas, Texas 75265 Copyright © 2024,德州仪器 (TI) 公司